### **P R U E B A M A T E M Á T I C A U R U G U A Y A D E**

Manual de aplicación

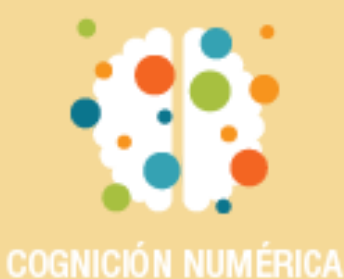

### INDICE

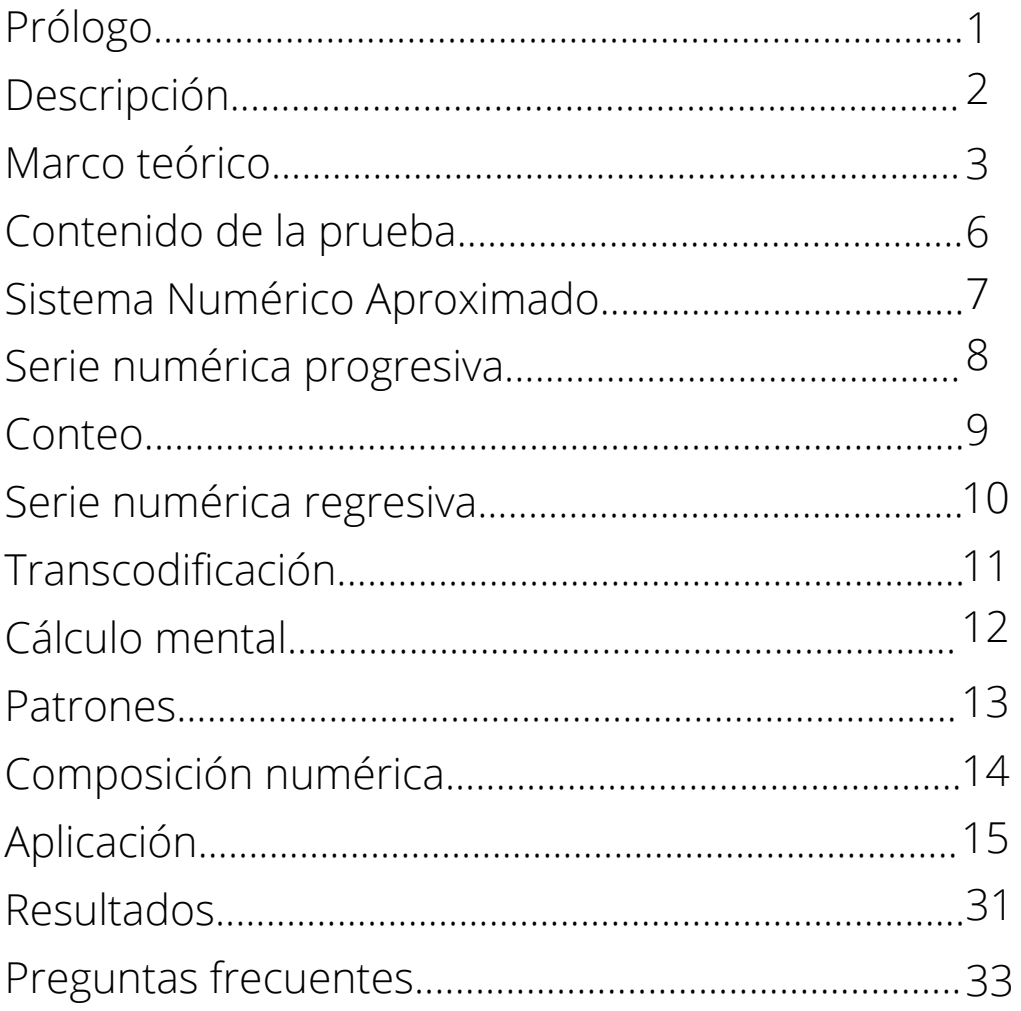

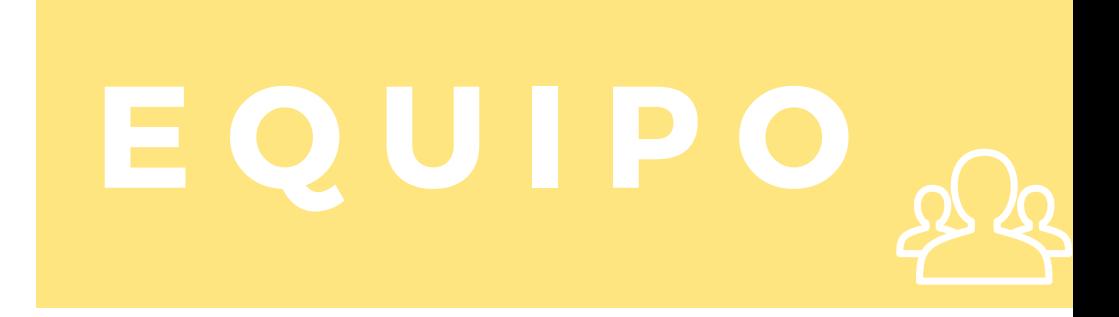

- Dr. Alejandro Maiche, Psicólogo; Gr. 5 de Psicología Cognitiva,  $\bullet$ Facultad de Psicología, UdelaR.
- Mag. Dinorah de León, Psicóloga; Gr. 2 CICEA.  $\bullet$
- Lic. Lucía Puyol, Psicopedagoga  $\bullet$
- 1ag. Nadir Díaz, Psicólogo, Gr. 2 CICEA. Mag. Nadir Díaz, Psicólogo, Gr. 2 CICEA.  $\bullet$
- Lic. Nathalia San Román, Psicóloga, G1 CICEA.  $\bullet$
- Ing. Martín Dutra, G1, CICEA.  $\bullet$
- Lic. Clara Sienra; Psicopedagoga.  $\bullet$
- Univer s idad de la Mag. Magdalena González; Psicopedagoga.  $\bullet$ za.<br>I
- Mag. Paola García; Maestra. Gr. 2 CICEA.  $\bullet$
- Mag. Marcela Mena; Antropóloga. Gr. 2 CICEA.  $\bullet$

**U R U G U A Y A D E** años. La prueba PUMA (Prueba Uruguaya de Matemática) permite Convencidos de la necesidad de disponer de instrumentos de evaluación de las competencias matemáticas tempranas, el equipo de Cognición Matemática del Centro Interdisciplinario en Cognición para la Enseñanza y el Aprendizaje (CICEA) ha desarrollado una prueba diseñada para evaluar dichas competencias en niños y niñas de 5 a 7 evaluar en simultáneo a un grupo de clase en un tiempo aproximado de 10 a 15 minutos.

identificar a tiempo a aquellas niñas y niños con riesgo de presentar una dificultad específica en esta área. La posibilidad de contar con La evaluación temprana de las habilidades matemáticas permite esta información a edades tempranas (5 a 7 años) representa una oportunidad para intervenir en un momento previo a que estas dificultades se consoliden. De esta forma, la evaluación temprana puede resultar un elemento clave para la planificación docente, permitiendo a maestras y educadores disponer de información pormenorizada sobre los aspectos a reforzar en cada niño o niña.

será necesario el uso de auriculares para que la guía que se realiza<br>por audio pueda ser escuchada individualmente. La Prueba Uruguaya de Matemática (PUMa) es una prueba de evaluación de las competencias matemáticas tempranas (entre 5 y 7 años) que se puede aplicar tanto de forma grupal como individual. Se realiza de forma autoadministrada mediante dispositivos digitales con conexión a internet (tablets, computadoras o incluso teléfonos celulares). El tiempo de duración de la prueba es de aproximadamente 10-15 minutos y, en el caso de aplicación grupal, por audio pueda ser escuchada individualmente.

La prueba tiene un formato lúdico que propone un recorrido por diferentes puntos del país acompañando a los personajes de la historia: Noa, Enzo y la maestra. El niño/a es convocado a ayudar a los personajes a través del planteo de ciertas tareas que pretenden conocer su desempeño en diferentes habilidades que resultan importantes para el aprendizaje de la matemática en los primeros años de escolarización.

Ver apartado *subpruebas* para una descripción detallada de cada una de las tareas.

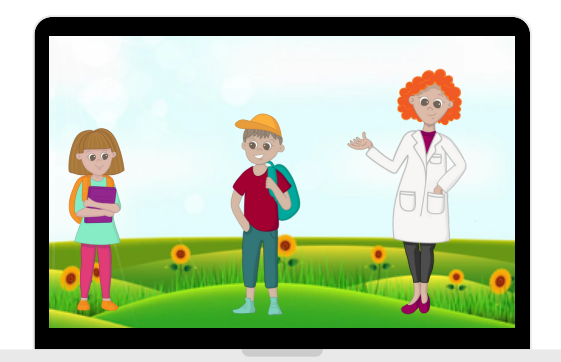

UNEIT PROGRESION DE HADINQUES MATEMATICAS RESIDE DR<br>
ESIÓN SIMIlar para la capacidad de operar con Símbolos<br>Nas mentales sada vez más sempleios (Tall 1994), Desde Podemos decir que toda capacidad matemática requiere habilidad para representar o simbolizar. Es por esta razón que la progresión en las habilidades y destrezas matemáticas va en paralelo con las posibilidades que los niños/as presentan para simbolizar y desarrollar pensamiento abstracto. Por lo tanto, podemos asumir que bajo cualquier progresión de habilidades matemáticas reside una progresión similar para la capacidad de operar con símbolos y modelos mentales cada vez más complejos (Tall, 1994). Desde el punto de vista clásico (Piaget, 1973; 1982), se considera que la capacidad simbólica se desarrolla a partir de los 2 años con la emergencia del lenguaje, la pérdida progresiva de perspectiva egocéntrica y la aparición de cierto grado de lógica. Sin embargo, en las últimas décadas, el estudio de la cognición en bebés ha aportado datos que cuestionan fuertemente la idea de que la capacidad simbólica surge tardíamente en los niños/as. De hecho, existe un fuerte debate sobre las condiciones que favorecen el surgimiento de las ideas abstractas y los conceptos matemáticos. En este debate, los/as investigadores/as cognitivos contemporáneos se esfuerzan por precisar los mecanismos por los que podrían emerger dichas capacidades en los humanos.

El test PUMa tiene en sus bases conceptuales el modelo propuesto por Aunio y Heiskari (2015) quienes explican el desarrollo de las habilidades numéricas a partir de cuatro factores que son:

> La comprensión que tiene un sujeto sobre un conjunto puede variar en relación a la cantidad de elementos que compongan el mismo y a la capacidad del sujeto para reconocer un cambio en la cantidad cuando se agregan o se quitan elementos. Ello se denomina sentido numérico. Su función favorece la comprensión de las relaciones entre objetos de manera muy intuitiva, así como también, la comparación de tamaños, distancias y/o cantidades.

De la mano del desarrollo del lenguaje, comienzan a aprenderse términos matemáticos que permiten el aprendizaje de nociones como más, menos, mayor y menor. En esta etapa es de suma importancia el uso de materiales concretos para poder comparar objetos, ordenarlos según algún criterio lógico, y clasificar elementos a partir de una o más cualidades.

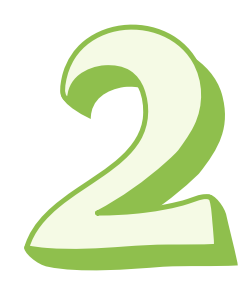

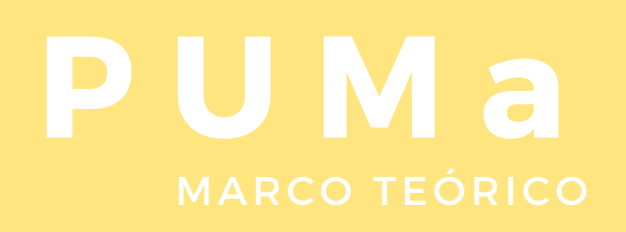

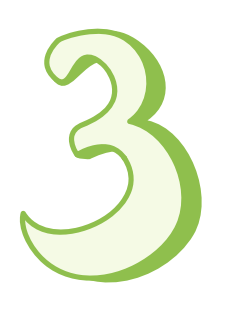

El conteo implica aprender las palabras numéricas (uno, dos, etc.), conocer su orden, saber que cada palabra corresponde a una cardinalidad determinada, entender que cada elemento se cuenta una vez sola y que el último elemento contado es el que representa la totalidad del conjunto (cardinalidad). Se trata de una de las nociones matemáticas más frecuente en nuestra cultura, ya que se encuentra presente en canciones, juegos, cuentos, etc.

Por último, el aprendizaje de la aritmética básica se logra mediante el uso de principios lógicomatemáticos, de sumas y restas sencillas y símbolos matemáticos, que darán lugar a la comprensión de las operaciones cada vez más complejas.

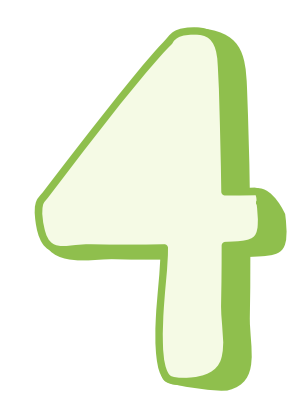

*La prueba se sitúa en Uruguay, en ella, a través de una dinámica lúdica, los niños y niñas van escuchando mediante auriculares las distintas consignas que explican las tareas que deben realizar. El test se compone de 8 subpruebas que evalúan diferentes nociones matemáticas. A continuación se detallan las subpruebas de PUMa.*

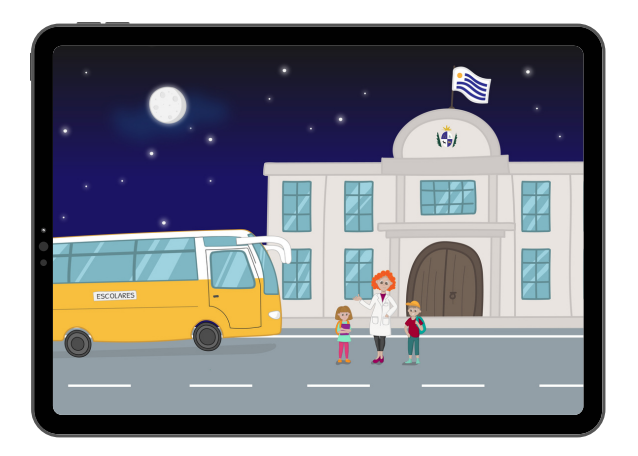

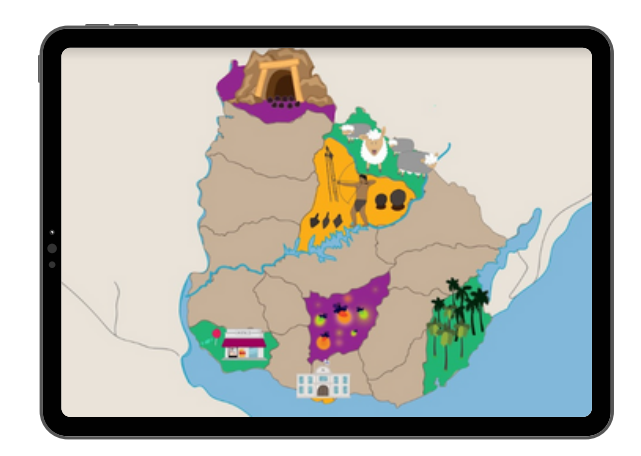

### **P U M a** SUBPRUEBAS

### 1. SISTEMA NUMÉRICO APROXIMADO

Numerosas investigaciones han relacionado la habilidad de estimación de cantidades con el futuro desempeño matemático (Valle-Lisboa et al., 2017). Se denomina Sistema Numérico Aproximado a la capacidad de procesar magnitudes numéricas de forma aproximada.

de procesar magnitudes numéricas de forma aproximada.<br>La tarea de ANS presenta el desafío de estimar de qué lado del ómnibus hay mayor cantidad de luciérnagas (representadas mediante puntos verdes y naranjas). Consiste entonces en mostrar dos conjuntos de puntos (luciérnagas) para que el/la niño/a indique cuál de ellos tiene mayor cantidad. Los puntos aparecen en pantalla un tiempo breve para evitar que los/as niños/as tengan la posibilidad de contar. La proporción entre los puntos de cada lado varía desde 1.2 a 2. Esta información es relevante para identificar a los alumnos que no logran reconocer en qué conjunto hay más elementos. Una proporción de 1.2 (ejemplo, 5 vs. 6) es más difícil de identificar que una de 2 (ejemplo, 5 vs. 10).

La tarea consta de 21 ensayos y cada respuesta correcta suma 1 punto. El puntaje final de la tarea se determina a partir de la suma de intentos correctos.

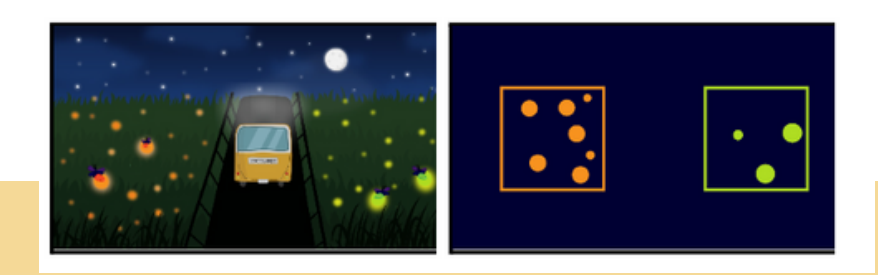

### **P U M a** SUBPRUEBAS

### 2. SERIE NUMÉRICA PROGRESIVA

unos y se na encontrado que es un predictor der exito matematico<br>posterior (Aunio & Niemivirta, 2010)<br>En la tarea el niño/a debe ayudar al minero a ordenar las piedras que En esta tarea se evalúa la capacidad de ordenamiento numérico. Es decir, la capacidad de saber qué número va después del siguiente de manera progresiva. Esta habilidad se desarrolla entre los 2 y los 5 años y se ha encontrado que es un predictor del éxito matemático posterior (Aunio & Niemivirta, 2010)

se le han caído de un estante. Para eso deberá ordenar de menor a mayor un conjunto de piedras que presentan un símbolo numérico. La cantidad de piedras varía entre 5 y 7 piedras mientras que los números que se presentan, se encuentran comprendidos entre el 1 y el 91.

La tarea consta de 7 ensayos y cada respuesta correcta suma 1 punto. El puntaje final de la tarea se determina a partir de la suma de intentos correctos.

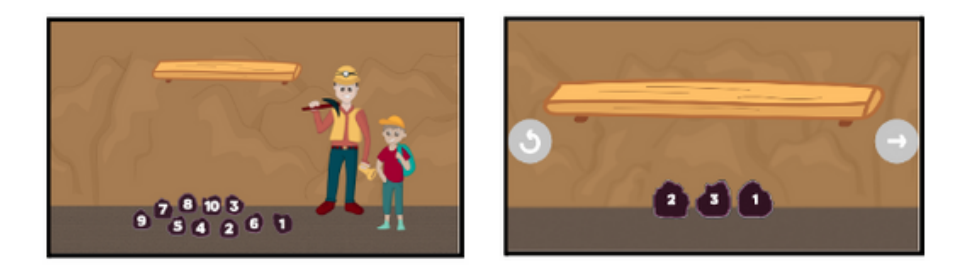

correspondencia uno a uno, el dominio del orden y la comprensión de<br>los principios de cardinalidad (Clements & Samara, 2014). Contar es una de las habilidades matemáticas más estudiadas. Se compone por subhabilidades que implican el reconocimiento de la cantidad que representa el número, la comprensión del principio de los principios de cardinalidad (Clements & Samara, 2014).

En PUMa, el conteo se evalúa a través de una tarea en donde el niño tiene que poner en el carrito la cantidad de piedras que se muestra analógicamente en el papel que contiene el pedido (mediante puntos). La cantidad de puntos del pedido varía entre 2 y 18.

La tarea consta de 6 ensayos y cada respuesta correcta suma 1 punto. El puntaje final de la tarea se determina a partir de la suma de intentos correctos.

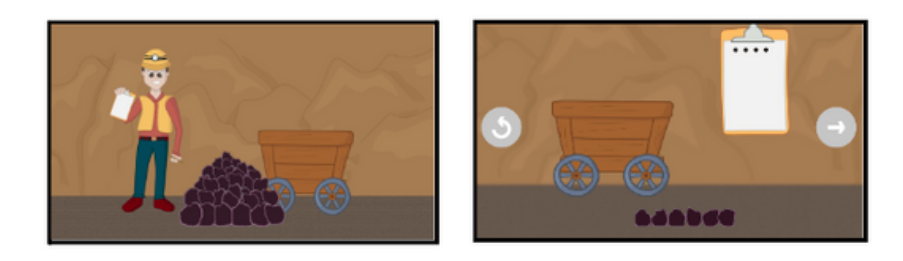

### 4. SERIE NUMÉRICA REGRESIVA

A los niños les lleva más tiempo aprender a contar hacia atrás correctamente, seguramente porque primero deben dominar la secuencia hacia adelante (Walter-Lager, Pfiffner, Zhou & Clements, 2021).

**U R U G U A Y A D E** Durante la tarea el niño debe colocar las piedras sobre una cinta transportadora en sentido inverso para que, al salir del otro lado, las piedras salgan en el orden correcto. Para ello, el niño debe ordenar de mayor a menor un conjunto de piedras que presentan un símbolo numérico. Se presentan 5 piedras con números no consecutivos que varían desde 1 hasta 112.

La tarea consta de 7 ensayos y cada respuesta correcta suma 1 punto. El alumno podrá reordenar las piedras en caso que identifique algún error, tocando la flecha roja. El puntaje final de la tarea se determina a partir de la suma de intentos correctos.

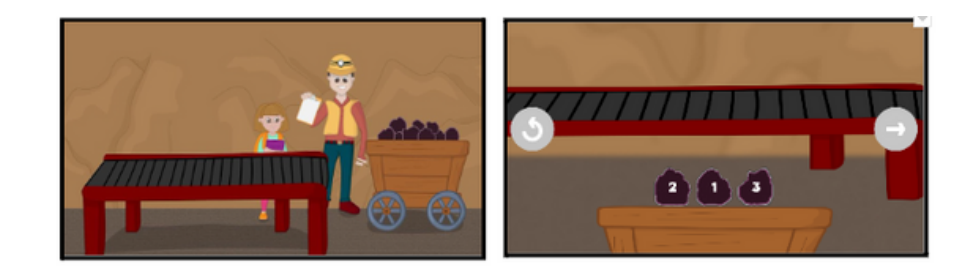

### 5. TRANSCODIFICACIÓN VERBAL-ARÁBIGA

La manipulación de los números tanto en sus formas verbales como arábicas es una habilidad básica de matemática. Poder pasar de un formato al otro es uno de las primeros logros matemáticos de los niños y niñas preescolares (Lopes-Silva, et al., 2014).

niños y niñas preescolares (Lopes-Silva, et al., 2014).<br>Esta tarea le propone al niño/a ayudar al peón a reconocer sus ovejas. Para ello, deben tocar la oveja que tiene escrito el mismo número que escuchan a través del audio. Los números varían del 2 al 150 y el/la niño/a tiene la posibilidad de escuchar tantas veces como necesite el nombre del número tocando el parlante.

La tarea consta de 12 ensayos y cada respuesta correcta suma 1 punto. El puntaje final de la tarea se determina a partir de la suma de intentos correctos.

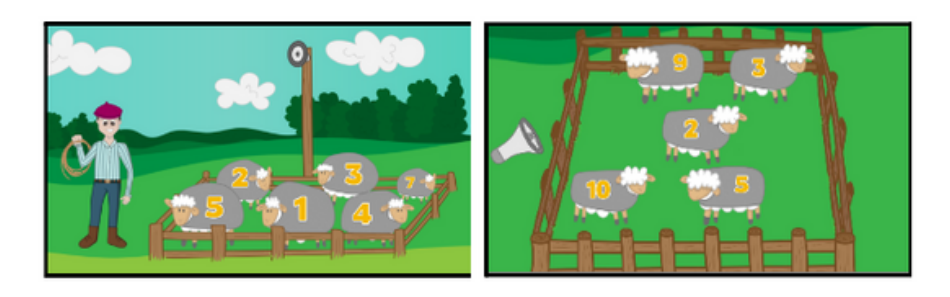

### 6. CÁLCULO MENTAL

el sentido numérico, la subitización, la comparación de números y el<br>conteo hacia adelante y hacia atrás, se proponen como fundamentos Para resolver problemas matemáticos básicos, los niños deben tener fluidez en su capacidad para realizar mentalmente combinaciones de números. Por lo tanto, la mayoría de las habilidades tempranas, como el sentido numérico, la subitización, la comparación de números y el de la fluidez computacional (Koponen, Aunola, et al., 2007; Locuniak y Jordan, 2008).

Para evaluar la habilidad de cálculo mental, PUMa presenta una situación en donde Enzo debe calcular cuántos animales comían los indígenas charrúas. Se muestran en la pantalla dos cartas que tienen un dígito cada una, para que los/as niños/as realicen la suma e indiquen el resultado tocando sobre una de las cartas del 1 al 10, las que tienen disponibles en la parte inferior de la pantalla.

La tarea consta de 8 ensayos y cada respuesta correcta suma 1 punto. El puntaje final de la tarea se determina a partir de la suma de intentos correctos.

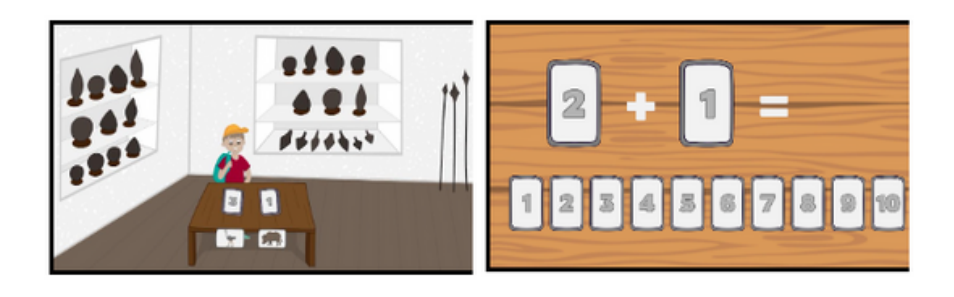

### **P U M a** SUBPRUEBAS

### 7. PATRONES

Los/las niños/as en educación inicial ya son capaces de completar, duplicar o extender un patrón. Esta actividad implica la comprensión de una secuencia predecible, algo que es importante para el pensamiento matemático (Rittle-Johnson, Zippert & Boice, 2019)

pensamiento matemático (Rittle-Johnson, Zippert & Boice, 2019)<br>PUMa enfrenta a los/as niños/as con el desafío de descifrar un mensaje jeroglífico. Para ello se muestra un patrón compuesto por una serie de imágenes en las cuales hay un espacio vacío que deberá completarse a partir de opciones que se muestran en la parte inferior de la pantalla.

Los ensayos más sencillos presentan dos opciones distintas y, a medida que aumenta la complejidad, se aumenta también el número de opciones, llegando a cuatro imágenes posibles.

La tarea consta de 7 ensayos y cada respuesta correcta suma 1 punto. El puntaje final de la tarea se determina a partir de la suma de intentos correctos.

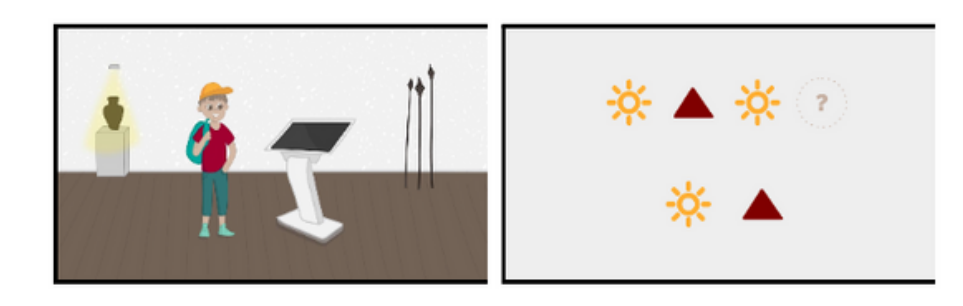

### 8. COMPOSICIÓN NUMÉRICA

dominar antes algunas habilidades, por ejemplo, el conteo verbal o de<br>objetos (Baroody, 1987). La composición numérica es la capacidad de determinar cambios en un número o cantidad a partir de la cantidad inicial y final (Purpura, 2010). Para componer o descomponer cantidades, los niños deben objetos (Baroody, 1987).

Situados en un quiosco, los niños deben seleccionar la cantidad de dinero con la que pagarán el total de la compra. Las opciones se presentan a través de monedas de 1, 2, 5, 10 y 50 pesos. Hay que tener en cuenta que el juego permite seleccionar hasta 8 monedas por cada ensayo. Los totales de las compras que el ejercicio propone varían entre 2 y 100 pesos.

La tarea consta de 8 ensayos y cada respuesta correcta suma 1 punto. El puntaje final de la tarea se determina a partir de la suma de intentos correctos.

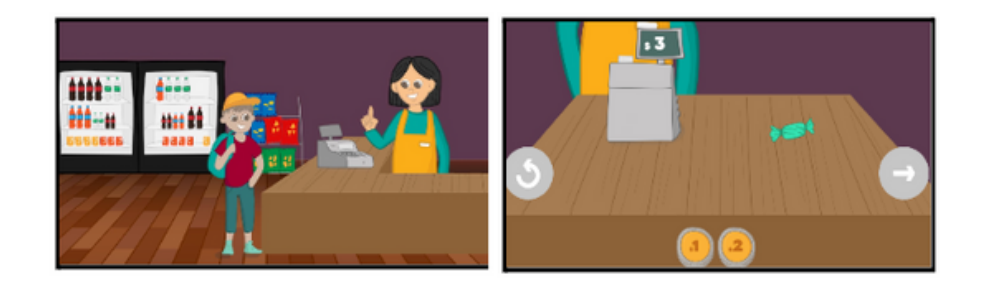

### ELEMENTOS A TENER EN CUENTA

La aplicación de la prueba PUMa puede hacerse de manera individual o grupal. En todos los casos, será necesario contar con un dispositivo (tablet) y auriculares por cada niño/a a evaluar.

**U R U G U A Y A D E** en comunicación con un integrante del equipo de investigación en La aplicación será coordinada por un integrante del centro educativo cognición matemática de CICEA.

Durante la aplicación serán necesarios los siguientes elementos:

- Dispositivo digital con la batería cargada 1.
- Auriculares 2.
- 3. Conexión a internet
- Un PIN que será entregado al coordinador de la evaluación 4.

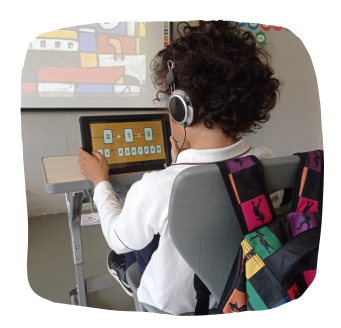

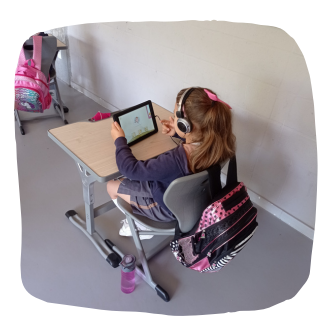

### ENVÍO DE DATOS DE LOS GRUPOS A EVALUAR

Para contar con los datos de cada niño/a a ser evaluado, es necesario enviar previamente un documento (hoja de cálculo) al equipo técnico de PUMa. En el siguiente [link e](https://docs.google.com/document/d/1jpZhz9wgTkq3pA-jiJUtQbuBNB1wEC3TxWnqyIo0oVE/edit?usp=sharing)ncontrará el documento. El mismo debe tener las siguientes características:

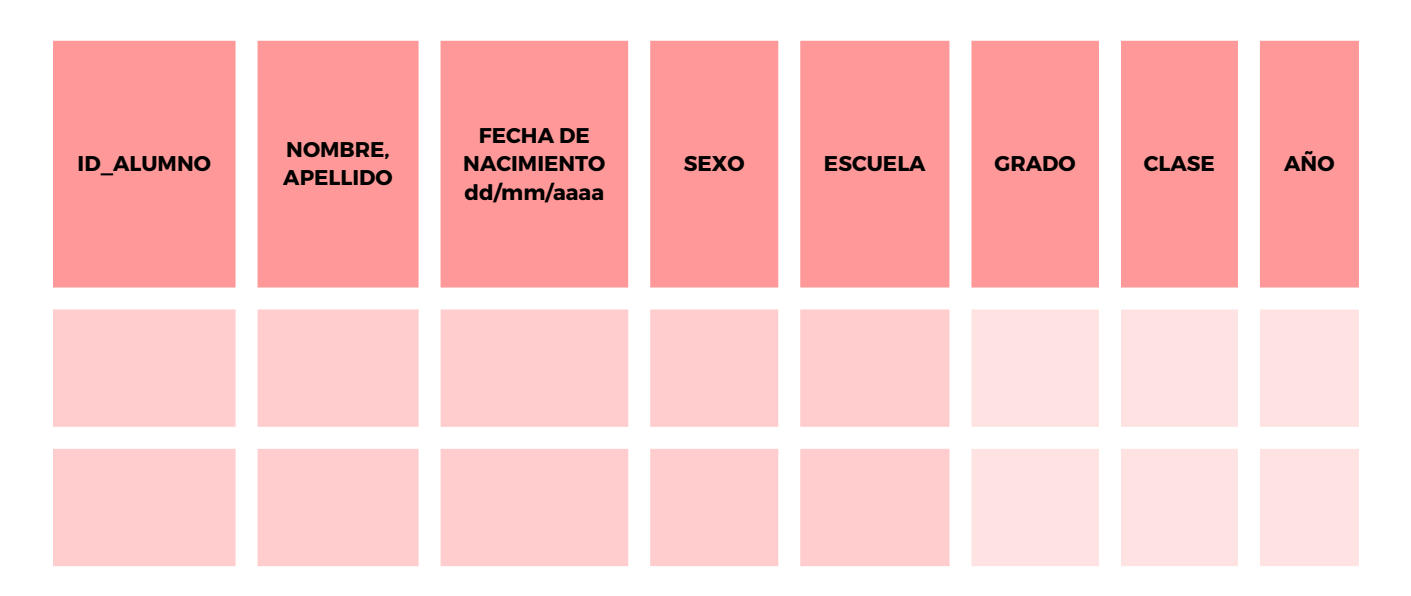

En caso de que esté disponible para la institución es factible descargar los datos de la clase desde la plataforma GURI. La información deberá ser enviada junto con el nombre de la escuela y maestra/s o maestro/s a puma.cognum@gmail.com.

### CÓMO REALIZAR UNA EVALUACIÓN

En el sistema de PUMa existen dos posibles perfiles de usuarios para crear y realizar las evaluaciones, uno para directoras y otro para maestras. La diferencia entre los perfiles son los resultados a los que tendrán acceso una vez realizada la evaluación. Mientras que en el perfil directora se pueden visualizar las evaluaciones de todos los grupos del centro educativo, el perfil maestras permite la aplicación de PUMa.

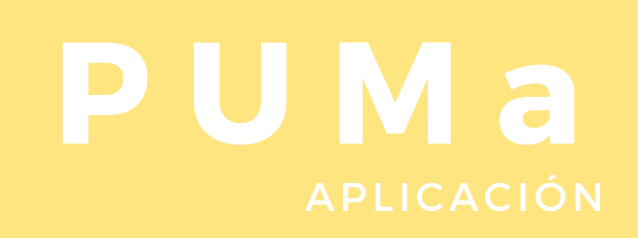

### Perfil Maestra

Si ud. quiere probar la aplicación PUMa y no tiene usuario, vaya a [puma.cicea.uy](https://puma.cicea.uy/) y apriete sobre el botón *Probar*. El sistema le pedirá un nombre para identificar al sujeto a evaluar. En caso de querer conocer los resultados, debe enviar a puma.cognum@gmail.com el nombre de usuario ingresado solicitando los resultados.

Si ud. es maestra y quiere aplicar PUMa, debe comunicarse con puma.cognum@gmail.com. Desde esta dirección, se le guiará y se le dará un PIN para el acceso a la plataforma.

A continuación, se describen los pasos a seguir para aplicar PUMa.

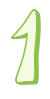

Acceda a la web de PUMa a través de [www.puma.cicea.uy](https://puma.cicea.uy/) y haga click sobre *Aplicar*.

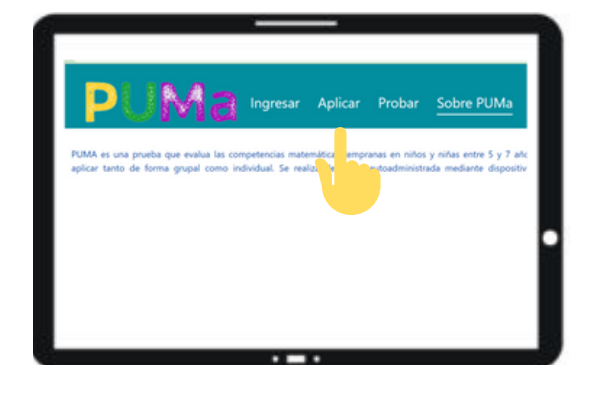

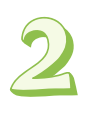

A continuación, ingrese el PIN asignado por Soporte PUMa.

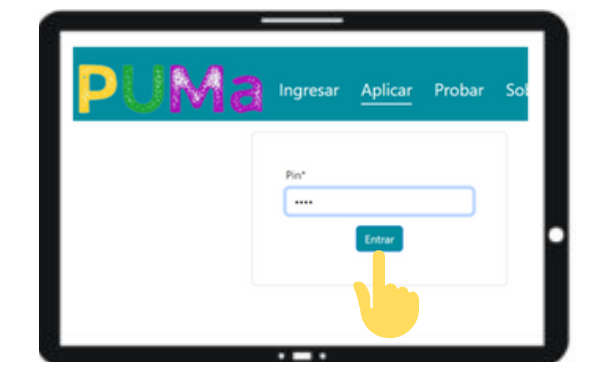

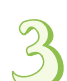

Le van a aparecer todas las evaluaciones en las que participa. Deberá elegir la actual (por ejemplo: *julio 2023*).

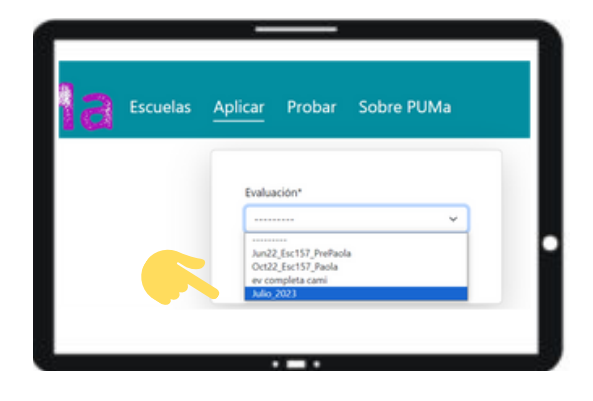

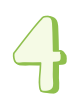

Una vez elegida la evaluación que corresponda, oprima *Seleccionar*.

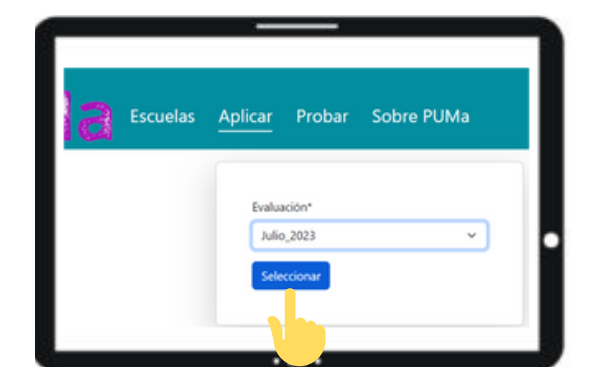

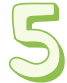

Al seleccionar aparecerá el grupo del que ud. es responsable y se desplegará la lista de los estudiantes.

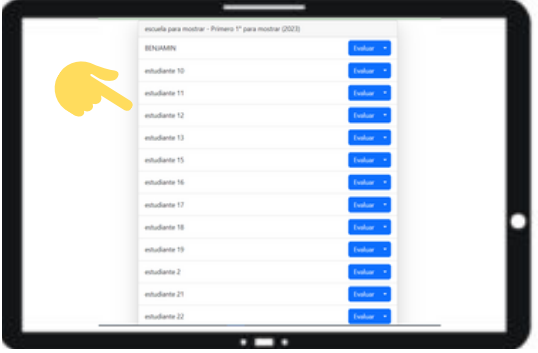

### INICIAR UNA EVALUACIÓN

Para evaluar a un estudiante (en el ejemplo, Benjamín) apriete sobre el botón *Evaluar* y entregue la tablet al niño. Verifique que el niño tenga los auriculares puestos.

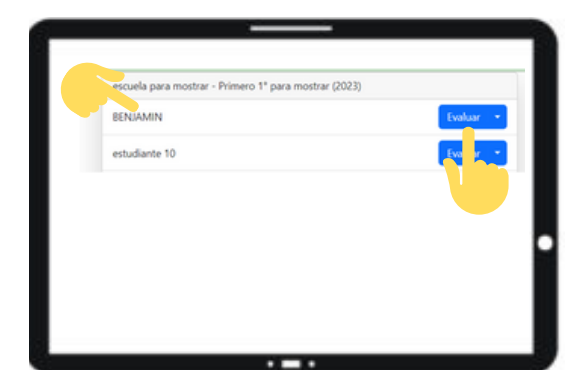

En este momento el niño verá  $\overline{\mathcal{U}}$ esta pantalla. Para dar inicio a la evaluación, será necesario tocar el botón oculto en la rueda trasera del ómnibus.

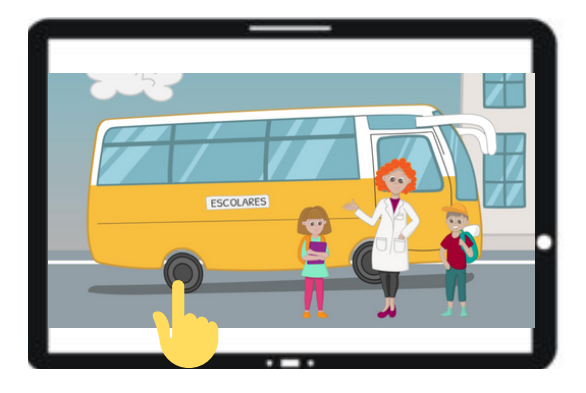

### INICIAR UNA EVALUACIÓN

Aparece la siguiente imagen y de esta forma se da inicio a la evaluación.

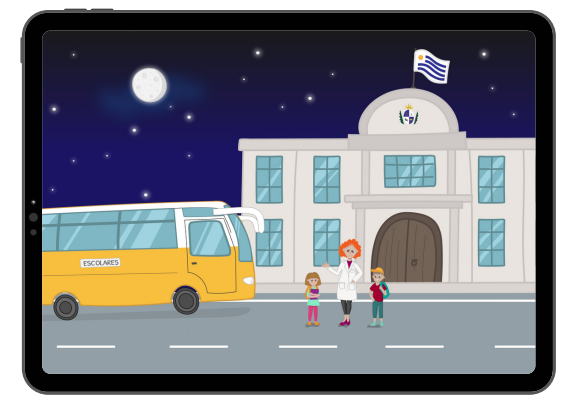

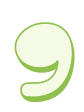

 $\{$   $\}$ 

Para asignar la evaluación a cada niño/a se repite el procedimiento a partir del punto 5.

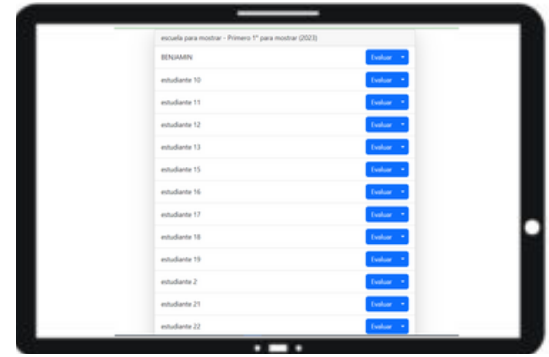

### DURANTE LA EVALUACIÓN

La maestra visualizará en su pantalla, la lista de los/as niños/as que hayan terminado toda la evaluación. En ese caso aparecerá un tick verde $\blacklozenge$ , junto al nombre del niño.

Cuando PUMa no se complete, por falta de batería, por falta de conexión o por cualquier motivo, el/la niño/a tendrá junto a su nombre un círculo anaranjado $\mathbb Q$ , que indica que la tarea está pendiente. En este caso, ingresando nuevamente podrá retomar la prueba a partir de la primera tarea pendiente, desde la misma tablet u otra.

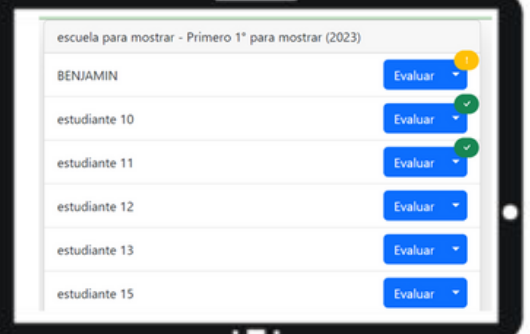

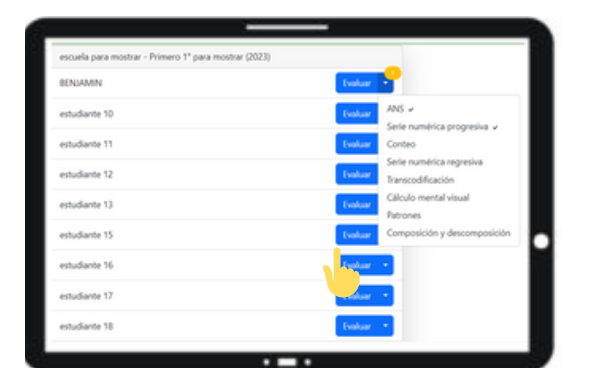

Al ingresar en la plataforma con un usuario identificado como Directora le será posible aplicar PUMa y acceder a los resultados de todas las evaluaciones aplicadas.

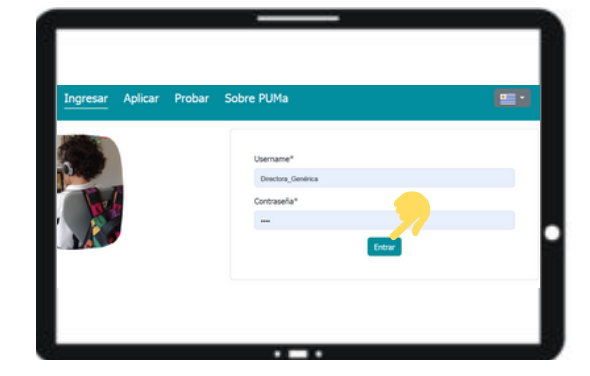

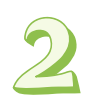

 $\mathcal{F}$ 

El botón *Ver grupos* permite visualizar los nombres de los/as alumnos/as ingresados en las listas de cada uno de los grupos de su institución.

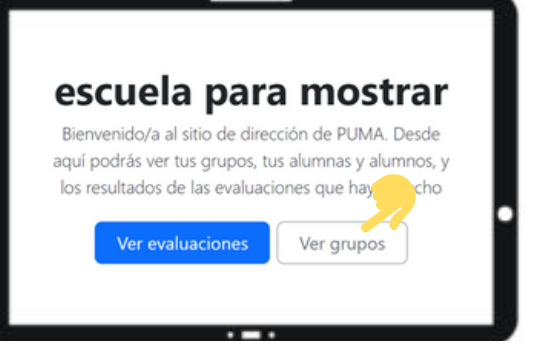

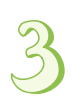

Para ver los resultados seleccione *Ver evaluaciones*. A continuación, en la evaluación correspondiente marque Ver resultados para acceder a los resultados de las evaluaciones que han sido aplicadas en su institución.

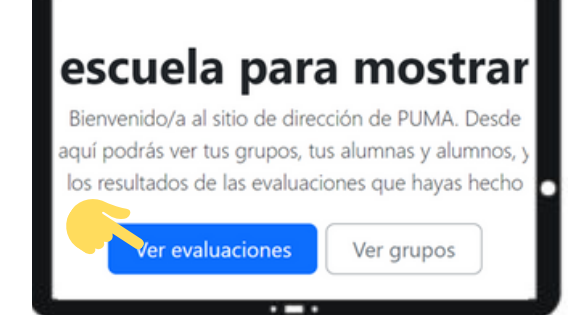

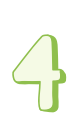

La lista de grupos asociados a una evaluación será desplegada y se deberá seleccionar *Ver resultados*, para ver datos generales de la prueba.

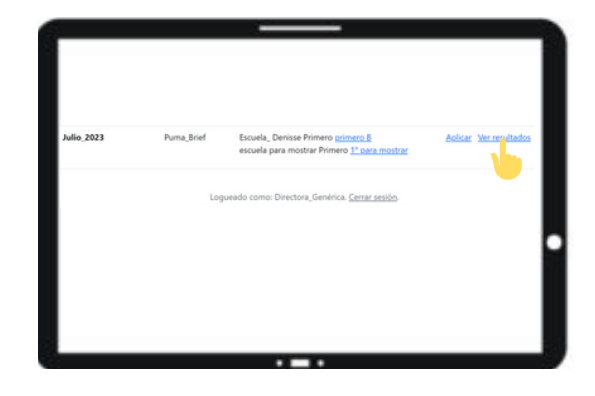

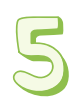

*-*

A continuación, podrá acceder a un análisis global de todos los estudiantes de la evaluación de su escuela que realizaron PUMa. Estos análisis se basan en las siguientes gráficas:

- *[Distribución](https://cognum-staging.herokuapp.com/workspaces/school/10/evaluation/evaluacion-completa-prueba/plot/score/) de puntuación total.*
- *Comparación de [puntuación](https://cognum-staging.herokuapp.com/workspaces/school/10/evaluation/evaluacion-completa-prueba/plot/gender/) total por género.*
- *[Puntuación](https://testingpuma.cicea.uy/es/workspaces/school/24/evaluation/julio_2023/plot/grades/) por grado*

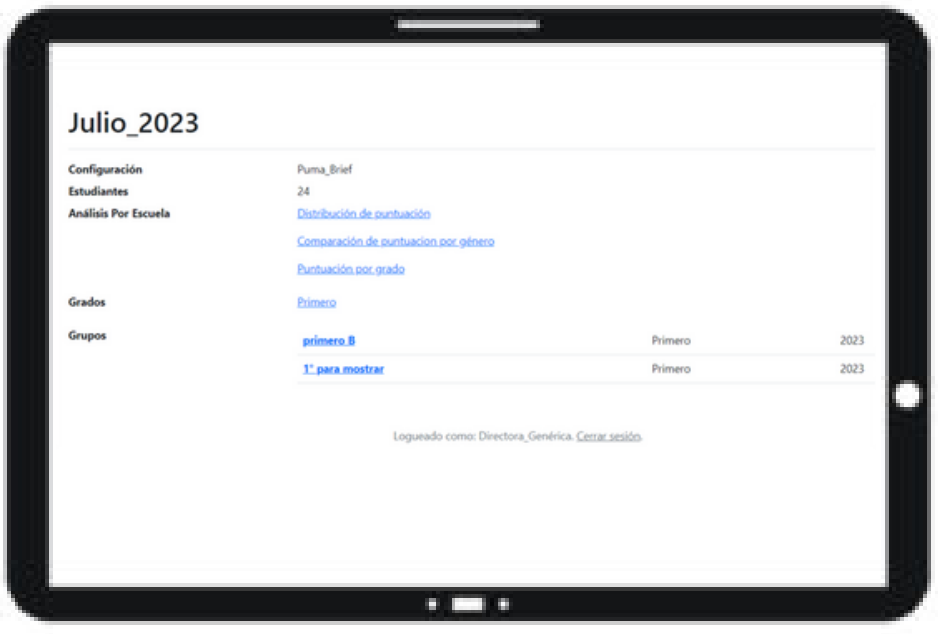

Gráficas de distribución: Muestran la cantidad de niños y niñas de un grado distribuidos de acuerdo a los rangos de puntuación obtenida.

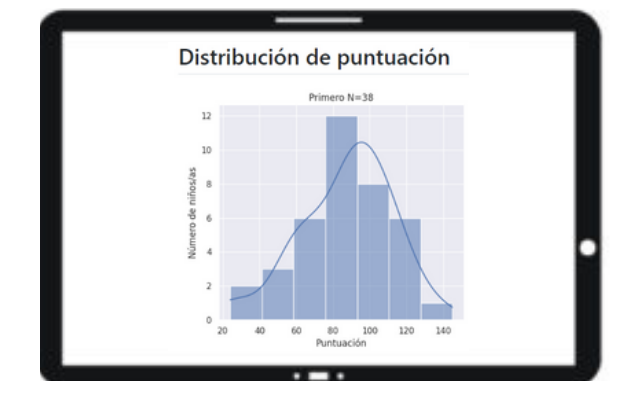

Comparación de distribución por género:

Permite comparar el promedio de los puntajes de la clase, diferenciando entre niños y niñas.

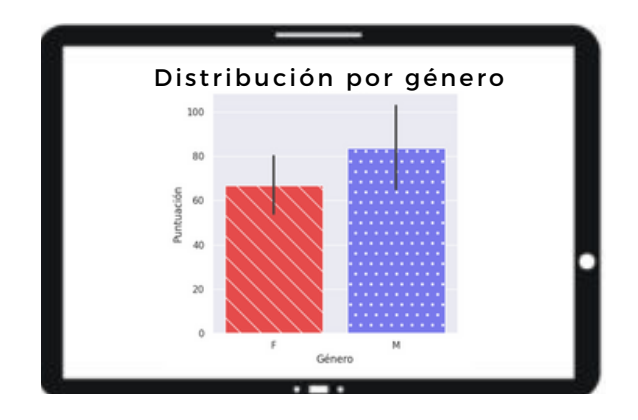

Gráficas polares: Permite comparar los puntajes de su escuela con los del universo\* PUMa para cada tarea.

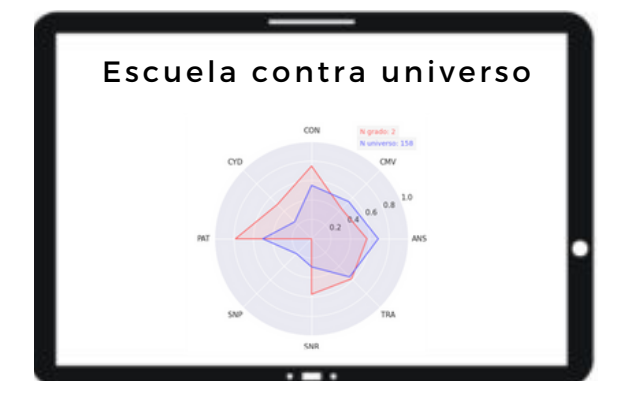

Gráficas polares: Permite comparar los puntajes de un grupo con los del total de PUMa de la escuela para cada tarea.

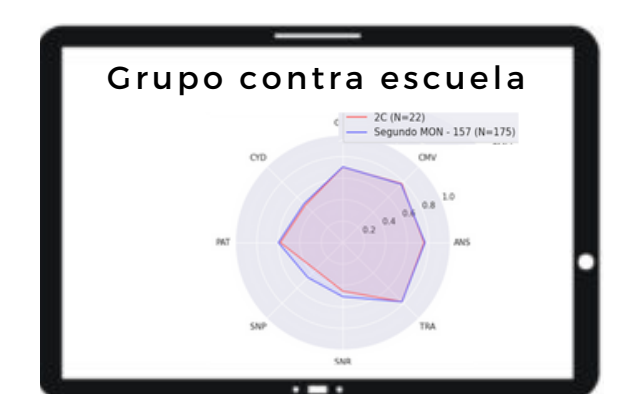

**Importante:** Las pruebas que se apliquen más de una vez para el mismo niño o niña en una misma evaluación, mostrarán solo el último resultado generado. Los intentos previos no serán visibles en el reporte de resultados ni en las gráficas.

En la sección *Grupos* (ver pantalla en punto 5), podrá acceder a datos específicos de un grupo y de los/las alumnos y alumnas que la integran. Seleccionar el grupo que desea visualizar. En este caso 1º para mostrar.

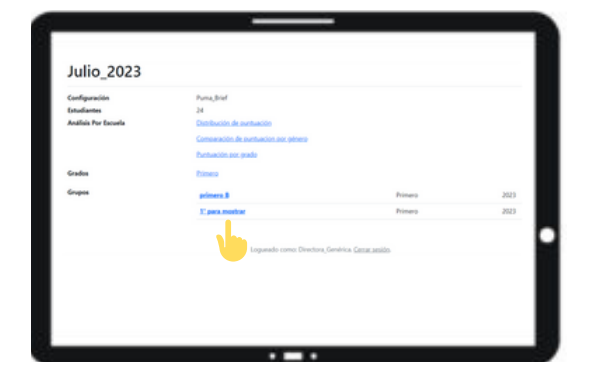

En esta ventana se muestra toda la información que hay del grupo 1º para mostrar. Se puede ingresar a los resultados grupales (en comparación con la escuela o con el universo) y a los resultados individuales (en comparación con el grupo).

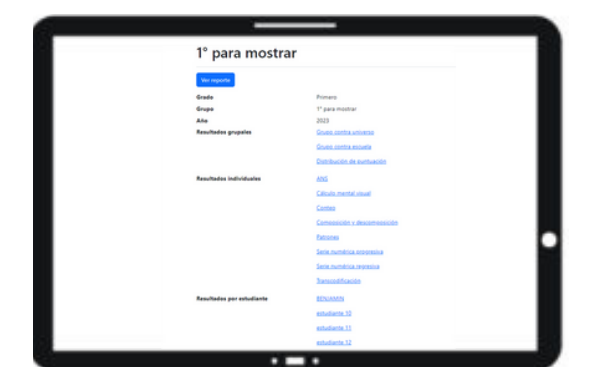

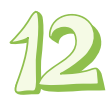

A modo de ejemplo, en la imagen se muestran los resultados por tarea del alumno Benjamín en comparación con los resultados de su clase.

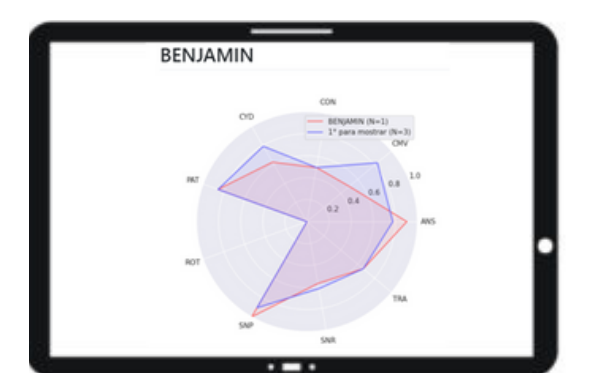

### CÓMO DESCARGAR EL INFORME DE RESULTADOS

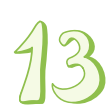

Además de la visualización de resultados que puede hacer la directora en la propia plataforma, existe la posibilidad de descargar un informe de resultados específico para cada grupo evaluado por PUMa. Para descargar el informe de los resultados de una clase deberá seleccionar el botón ver reporte

De esta forma obtendrá un reporte que le proporcionará la siguiente información:

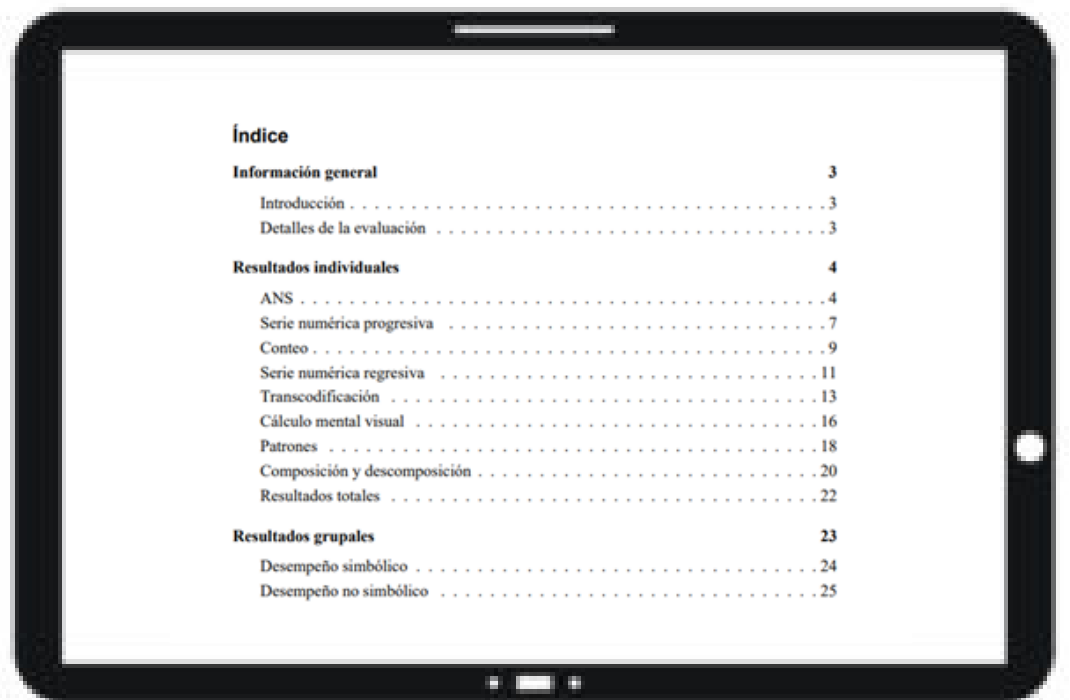

### **P U M a** RESULTADOS

### CÓMO INTERPRETAR EL INFORME DE RESULTADOS

Los resultados de PUMa deben interpretarse considerando que la prueba aún no ha sido baremada para nuestro país. Sin embargo, los datos resultantes son válidos en tanto que describen una situación determinada a nivel individual y/o grupal, para cada una de las habilidades evaluadas.

Asimismo, sus resultados no agotan todos los análisis posibles en relación a los desempeños específicos de los estudiantes. En caso de que el centro educativo requiera un análisis de mayor detalle, no dude en ponerse en contacto con nosotros/as a través de puma.cognum@gmail.com.

Aunque la prueba PUMa ha sido diseñada para evaluar el desempeño matemático en niños/as con un desarrollo normotípico, invitamos y alentamos a que todos/todas los niños y niñas participen de la experiencia.

### **¿Cómo se crea una nueva evaluación?**

Las evaluaciones serán creadas por el equipo de administración PUMa. Para solicitar la creación de nuevas evaluaciones deberá ponerse en contacto con nosotros/as a través de puma.cognum@gmail.com.

### **Olvidé mi PIN de acceso, ¿qué debo hacer?**

Para poder editar o recuperar su PIN deberá ponerse en contacto con nosotros/as a través de puma.cognum@gmail.com.

### **No tengo un PIN de acceso, ¿qué debo hacer?**

Para crear un nuevo usuario, un referente de la institución deberá ponerse en contacto con nosotros/as a través de puma.cognum@gmail.com solicitando el nuevo acceso. Será necesario informar en el correo el rol del usuario/a y a qué evaluación accederá.

### **El/la niño/la no aparece en la lista, ¿qué debo hacer?**

Para solicitar corregir, quitar o agregar niños/as a la lista deberá ponerse en contacto con nosotros/as a través de puma.cognum@gmail.com.

### **La tablet se quedó sin batería durante la evaluación, ¿qué debo hacer?**

Retire la tablet al niño/a y vuelva a acceder desde otro dispositivo seleccionando la primera prueba pendiente.

### **La pantalla quedó negra, ¿qué debo hacer?**

Retire la tablet al niño/a, cierre la aplicación y vuelva a acceder seleccionando la primera prueba pendiente. En caso necesario, puede reiniciar la tablet o retomar la prueba en otro dispositivo.

### **El/la niño/a se aburrió o hay que detener la prueba por algún motivo, ¿qué debo hacer?**

En el caso de que sea imposible continuar la prueba por cualquier motivo, la misma podrá ser retomada posteriormente, a partir de la primera tarea pendiente. Para continuar, ingresar a la lista de alumnos y seleccionar la última prueba que quedó sin realizar.

### **No puedo acceder al informe de resultados, ¿qué debo hacer?**

El informe de resultados es un archivo que puede ser enviado por mail. En el caso de usuarios del tipo Director/a el informe se podrá descargar directamente. En cualquier otro caso, no dude en ponerse en contacto con nosotros/as a través de puma.cognum@gmail.com.

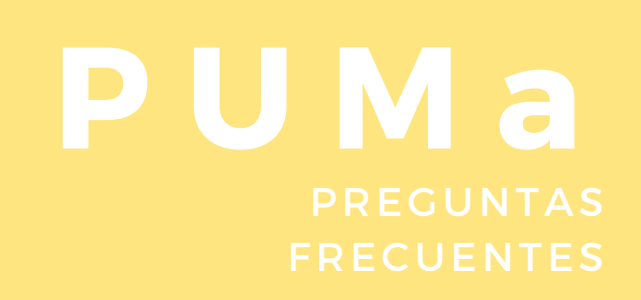

Por cualquier duda en la aplicación de PUMa, puede ponerse en contacto con nosotros/as:

puma.cognum@gmail.com